# 华为路由交换由浅入深系列(六)三层交换与 VRRP 配置

- 掌握目标
- 一、实验拓扑如下:
- 二、S1 和 S2 E-Trunk 链路配置
- 三、配置 S1 和 S2 VLAN 信息
- 四、相应接口划入 VLAN 中
- 五、配置 Vlanif 地址
- 六、配置路由器相关信息及路由
- 七、配置 OSPF
- 八、配置 VRRP
- 九、配置 vrrp 认证

**一、实验拓扑如下**

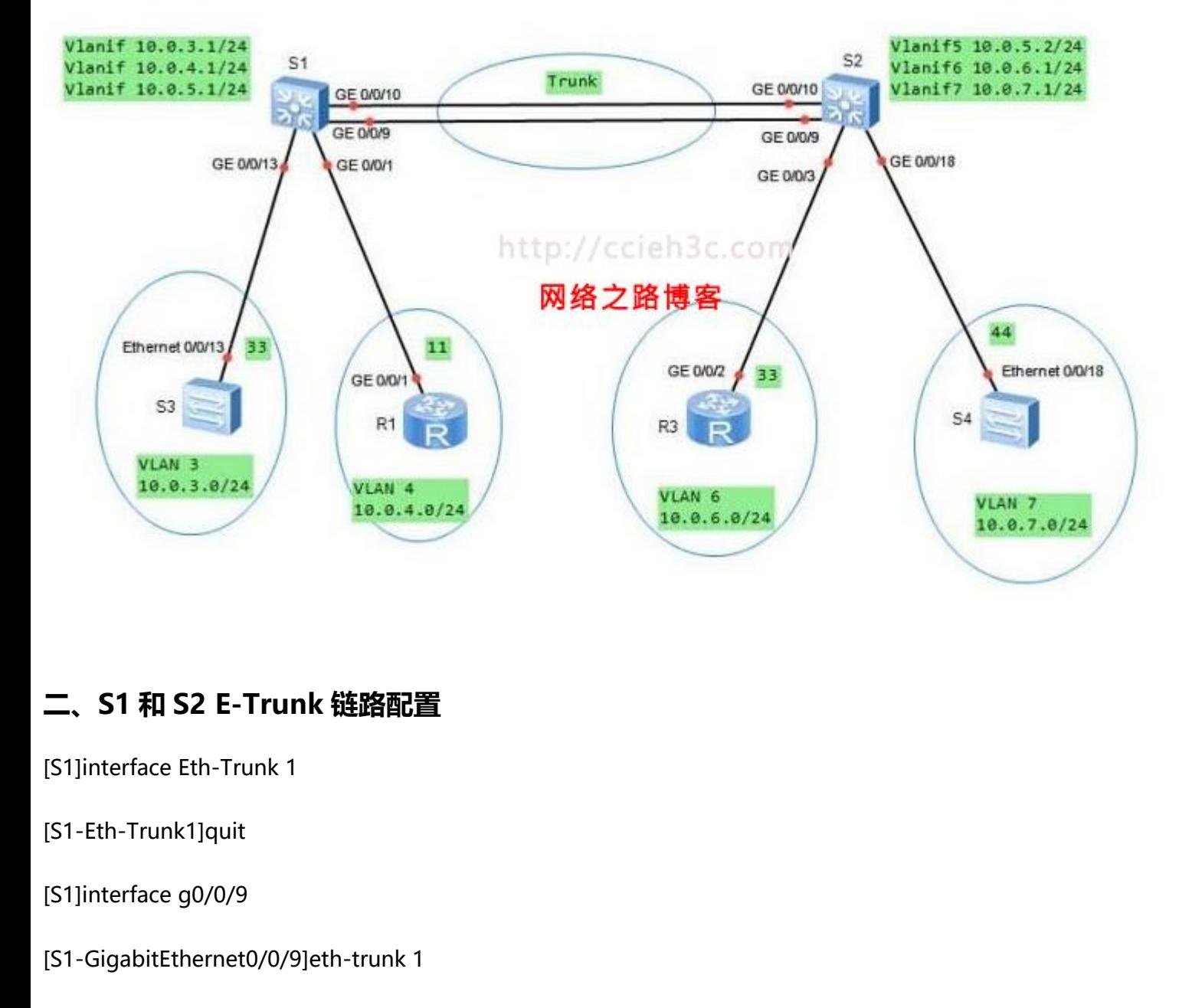

# **二、S1 和 S2 E-Trunk 链路配置**

[S1]interface Eth-Trunk 1

[S1-Eth-Trunk1]quit

[S1]interface g0/0/9

[S1-GigabitEthernet0/0/9]eth-trunk 1

[S1]interface g0/0/10

[S1-GigabitEthernet0/0/10]eth-trunk 1

[S2]interface Eth-Trunk 1

[S2-Eth-Trunk1]quit

[S2]interface g0/0/9

[S2-GigabitEthernet0/0/9]eth-trunk 1

[S2]interface g0/0/10

[S2-GigabitEthernet0/0/10]eth-trunk 1

### **三、配置 S1 和 S2 VLAN 信息**

[S1]vlan batch 3 to 7

[S2]vlan batch 3 to 7

# **四、相应接口划入 VLAN 中**

[S1]interface e1

[S1-Eth-Trunk1]port link-type access

[S1-Eth-Trunk1]port default vlan 5

[S1]int g0/0/13

[S1-GigabitEthernet0/0/13]port link-type access

[S1-GigabitEthernet0/0/13]port default vlan 3

[S1]int g0/0/1

- [S1-GigabitEthernet0/0/1]port link-type access
- [S1-GigabitEthernet0/0/1]port default vlan 4

[S2]interface e1

[S2-Eth-Trunk1]port link-type access

[S2-Eth-Trunk1]port default vlan 5

[S2]interface g0/0/3

[S2-GigabitEthernet0/0/3]port link-type access

[S2-GigabitEthernet0/0/3]port default vlan 6

[S2]interface g0/0/18

[S2-GigabitEthernet0/0/3]port link-type access pe access<br>It vlan 6<br>pe access<br>It vlan 7

[S2-GigabitEthernet0/0/3]port default vlan 7

# **五、配置 Vlanif 地址**

[S1]interface Vlanif 3

[S1-Vlanif3]ip add 10.0.3.1 24

[S1]interface Vlanif 4

[S1-Vlanif3]ip add 10.0.4.1 24

[S1]interface Vlanif 5

[S1-Vlanif3]ip add 10.0.5.1 24

#### [S1]display ip int brief

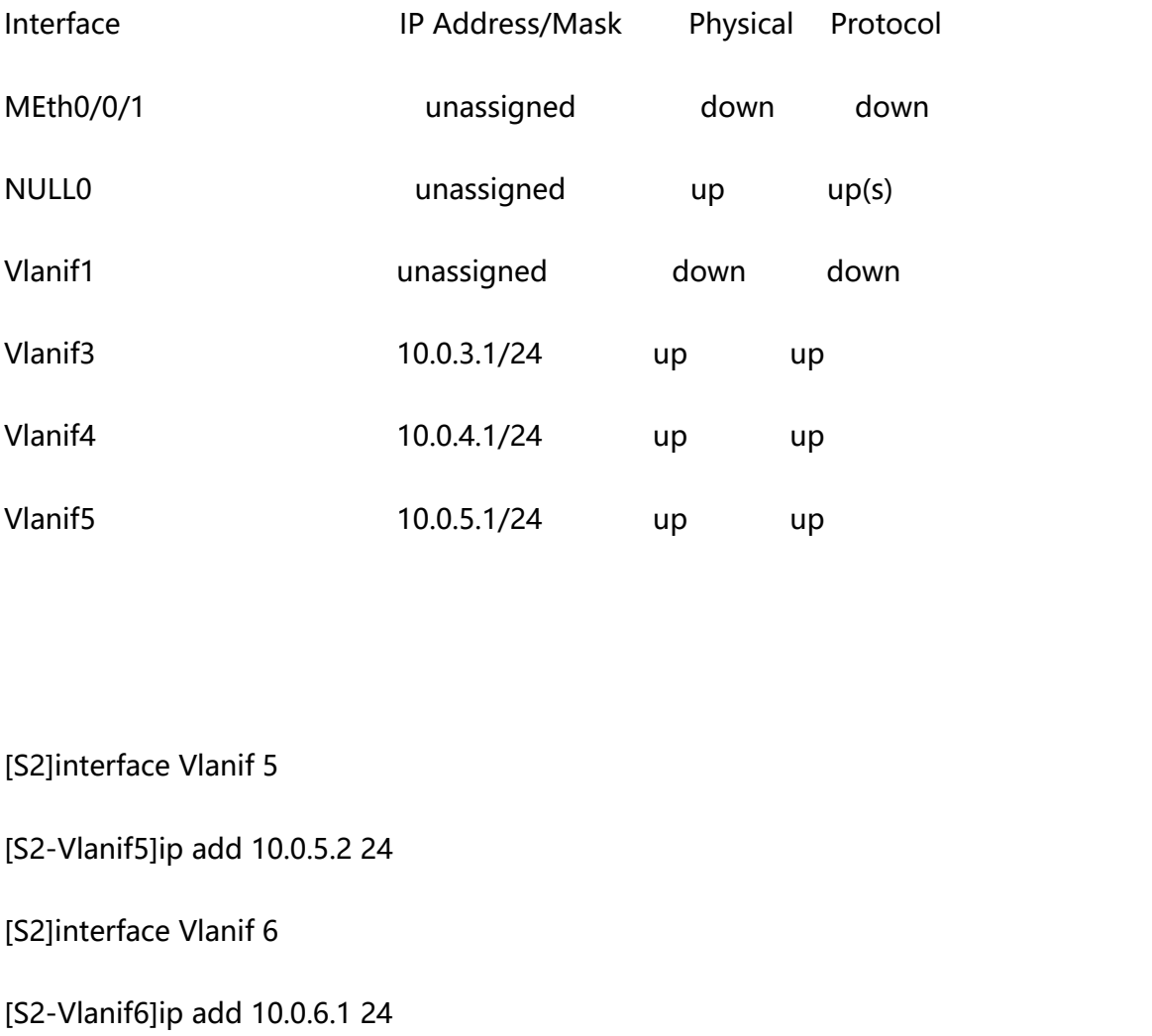

[S2]interface Vlanif 5

[S2-Vlanif5]ip add 10.0.5.2 24

[S2]interface Vlanif 6

[S2-Vlanif6]ip add 10.0.6.1 24

[S2]interface Vlanif 7

[S2-Vlanif6]ip add 10.0.7.1 24

# **六、配置路由器相关信息及路由**

[S3]interface Vlanif 1

[S3-Vlanif1]ip add 10.0.3.33 24

[S3]ip route-static 0.0.0.0 0 10.0.3.1

[R1]int g0/0/1

[R1-GigabitEthernet0/0/1]ip add 10.0.4.11 24

[R1]ip route-static 0.0.0.0 0 10.0.4.1

[R3]int g0/0/2

[R3-GigabitEthernet0/0/2]ip add 10.0.6.33 24 网络之路博客

[R3]ip route-static 0.0.0.0 0 10.0.6.1

[S4]interface Vlanif 1

[S4-Vlanif1]ip add 10.0.7.44 24

[S4]ip route-static 0.0.0.0 0 10.0.7.1

测试

<R1>ping 10.0.3.33

PING 10.0.3.33: 56 data bytes, press CTRL\_C to break

```
Reply from 10.0.3.33: bytes=56 Sequence=1 ttl=254 time=50 ms
   Reply from 10.0.3.33: bytes=56 Sequence=2 ttl=254 time=70 ms
   Reply from 10.0.3.33: bytes=56 Sequence=3 ttl=254 time=50 m
<R1>ping 10.0.6.33
 PING 10.0.6.33: 56 data bytes, press CTRL_C to break
   Request time out
   Request time out
   Request time out
<R1>tracert 10.0.6.33
traceroute to 10.0.6.33(10.0.6.33), max hops: 30 ,packet length: 40,press CTRL_C to break
1 10.0.4.1 20 ms 20 ms 20 ms
2 10.0.4.1 30 ms !N 20 ms !N 10 ms !N ====此处回显肯定是模拟器问题,应该是*****。
                                    nax hops: 30 ,packet length: 40,press CTRL_C to br<br>ns   !N    ====此处回显肯定是模拟器问题 ,  应该是**<br>
```
# **解决方法一、**

[S1]ospf 1

[S1-ospf-1]area 0

[S1-ospf-1-area-0.0.0.0]network 10.0.0.0 0.255.255.255

[S2]ospf 1

[S2-ospf-1]area 0

[S2-ospf-1-area-0.0.0.0]network 10.0.0.0 0.255.255.255

#### [S1]display ip ro pr os

#### OSPF routing table status : <Active>

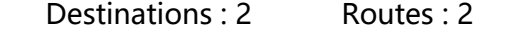

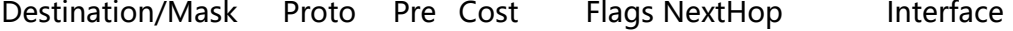

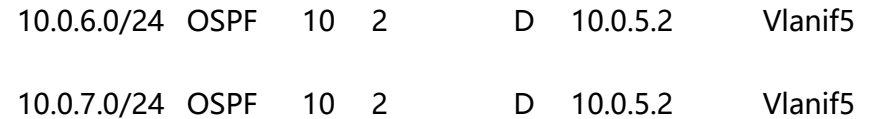

#### [S2]dis ip rou pr os

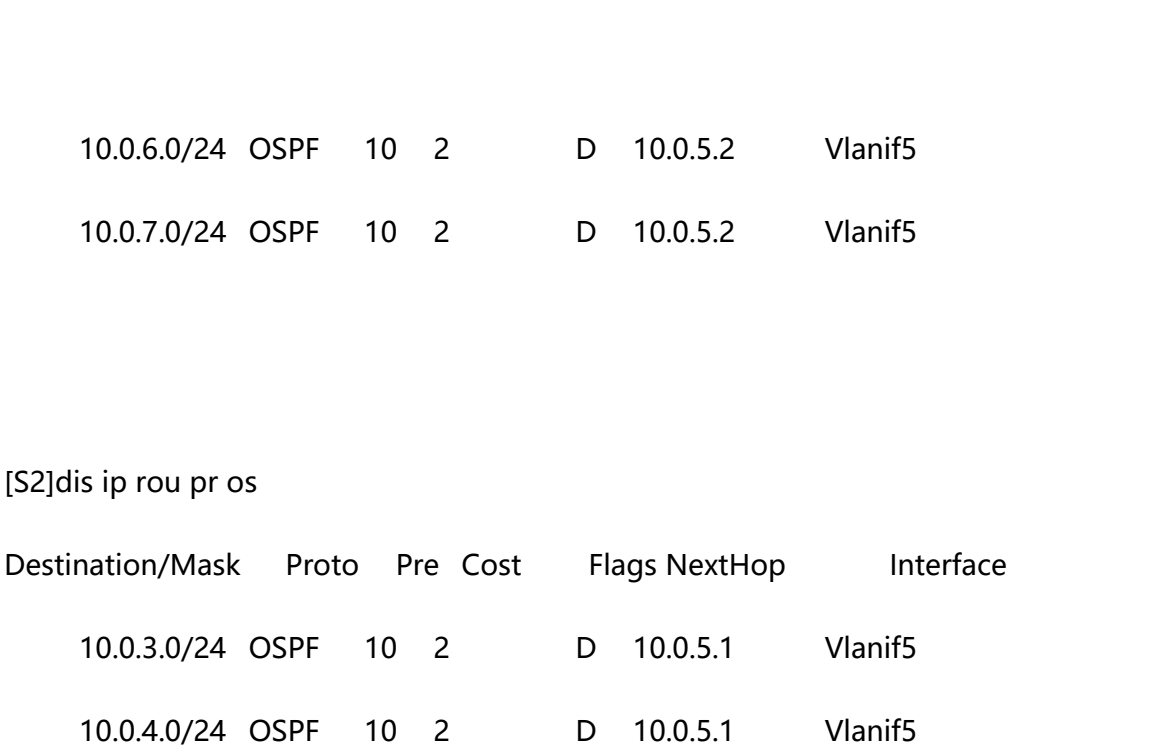

<R1>ping 10.0.6.33

PING 10.0.6.33: 56 data bytes, press CTRL\_C to break

Reply from 10.0.6.33: bytes=56 Sequence=1 ttl=253 time=50 ms

Reply from 10.0.6.33: bytes=56 Sequence=2 ttl=253 time=50 ms

<R1>ping 10.0.7.44

PING 10.0.7.44: 56 data bytes, press CTRL\_C to break

Reply from 10.0.7.44: bytes=56 Sequence=1 ttl=253 time=80 ms

Reply from 10.0.7.44: bytes=56 Sequence=2 ttl=253 time=60 ms

Reply from 10.0.7.44: bytes=56 Sequence=3 ttl=253 time=60 ms

<R1>tracert 10.0.6.33

traceroute to 10.0.6.33(10.0.6.33), max hops: 30 ,packet length: 40,press CTRL\_C to break nax hops: 30 ,packet length: 40,press CTRL\_C to br $\,$ 

1 10.0.4.1 40 ms 10 ms 10 ms

2 10.0.5.2 40 ms 30 ms 40 ms

3 10.0.6.33 70 ms 60 ms 60 ms

### **解决方法二、**

[S1]ip route-static 0.0.0.0 0 10.0.5.2

[S2]ip route-static 0.0.0.0 0 10.0.5.1

VRRP 实验

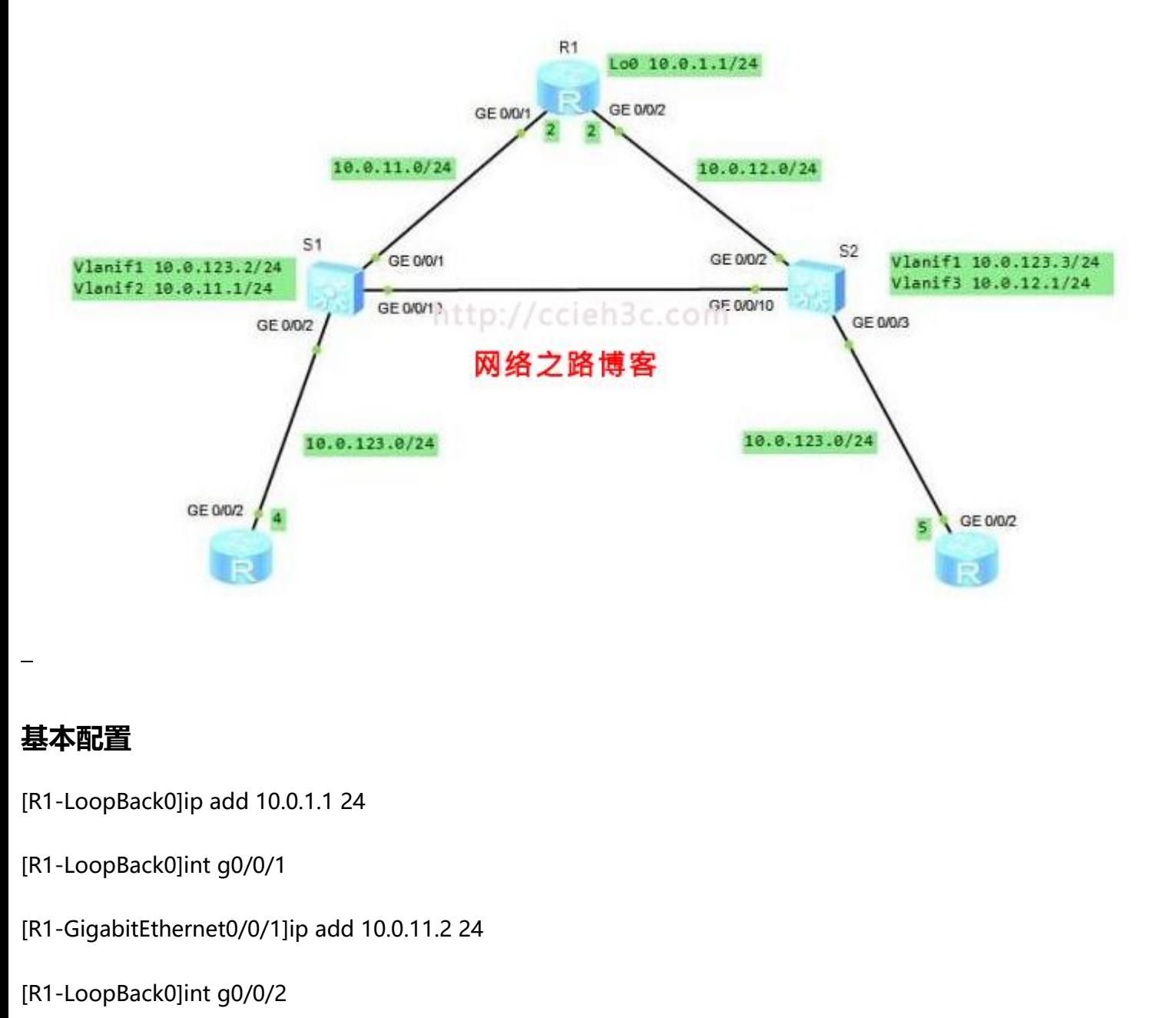

## **基本配置**

- [R1-LoopBack0]ip add 10.0.1.1 24
- [R1-LoopBack0]int g0/0/1
- [R1-GigabitEthernet0/0/1]ip add 10.0.11.2 24
- [R1-LoopBack0]int g0/0/2
- [R1-GigabitEthernet0/0/1]ip add 10.0.12.2 24

[R2]interface g0/0/2

[R2-GigabitEthernet0/0/2]ip add 10.0.123.4 24

[R2]ip route-static 0.0.0.0 0 10.0.123.1 ====vrrp 虚拟地址

[R3]interface g0/0/2

[R3-GigabitEthernet0/0/2]ip add 10.0.123.5 24

[R3]ip route-static 0.0.0.0 0 10.0.123.1

[S1]vlan batch 1 to 3

- [S1-GigabitEthernet0/0/10]int g0/0/10
- [S1-GigabitEthernet0/0/10]port link-type trunk
- [S1-GigabitEthernet0/0/10]port trunk allow-pass vlan all 10<br>k allow-pass vlan all<br>pe access<br>pe access<br>lt vlan 2
- [S1-GigabitEthernet0/0/1]int g0/0/1
- [S1-GigabitEthernet0/0/1]port link-type access
- [S1-GigabitEthernet0/0/1]port default vlan 2
- [S1-GigabitEthernet0/0/1]int g0/0/2
- [S1-GigabitEthernet0/0/2]port link-type access
- [S1-GigabitEthernet0/0/2]port default vlan 1

[S1]interface Vlanif 1

[S1-Vlanif1]ip add 10.0.123.2 24

- [S1]interface Vlanif 2
- [S1-Vlanif1]ip add 10.0.11.1 24
- [S2]vlan batch 1 to 3
- [S2-GigabitEthernet0/0/10]int g0/0/10
- [S2-GigabitEthernet0/0/10]port link-type trunk
- [S2-GigabitEthernet0/0/10]port trunk allow-pass vlan all k allow-pass vlan all<br>ype access<br>It vlan 3<br>ype access
- [S2-GigabitEthernet0/0/2]int g0/0/2
- [S2-GigabitEthernet0/0/2]port link-type access
- [S2-GigabitEthernet0/0/2]port default vlan 3
- [S2-GigabitEthernet0/0/1]int g0/0/3
- [S2-GigabitEthernet0/0/2]port link-type access
- [S2-GigabitEthernet0/0/2]port default vlan 1
- [S2]interface Vlanif 1
- [S2-Vlanif1]ip add 10.0.123.324
- [S2]interface Vlanif 3

[S2-Vlanif1]ip add 10.0.12.1 24

#### 测试

<R1>ping -c 2 10.0.11.1

PING 10.0.11.1: 56 data bytes, press CTRL\_C to break

Reply from 10.0.11.1: bytes=56 Sequence=1 ttl=255 time=50 ms

Reply from 10.0.11.1: bytes=56 Sequence=2 ttl=255 time=20 ms

<R1>ping -c 2 10.0.12.1

PING 10.0.12.1: 56 data bytes, press CTRL C to break

Reply from 10.0.12.1: bytes=56 Sequence=1 ttl=255 time=40 ms

Reply from 10.0.12.1: bytes=56 Sequence=2 ttl=255 time=20 ms ss CTRL\_C to break<br>equence=1 ttl=255 time=40 ms<br>equence=2 ttl=255 time=20 ms

[S1]ping -c 2 10.0.123.4

PING 10.0.123.4: 56 data bytes, press CTRL\_C to break

Reply from 10.0.123.4: bytes=56 Sequence=1 ttl=255 time=80 ms

Reply from 10.0.123.4: bytes=56 Sequence=2 ttl=255 time=50 ms

[S2]ping -c 2 10.0.123.5

PING 10.0.123.5: 56 data bytes, press CTRL\_C to break

Reply from 10.0.123.5: bytes=56 Sequence=1 ttl=255 time=60 ms

Reply from 10.0.123.5: bytes=56 Sequence=2 ttl=255 time=40 ms

### **七、配置 OSPF**

[S1]ospf 1

[S1-ospf-1]area 0

[S1-ospf-1-area-0.0.0.0]net 10.0.0.0 0.255.255.255

[S1-ospf-1-area-0.0.0.0]silent-interface Vlanif1

[S2]ospf 1

[S2-ospf-1]area 0

[S2-ospf-1-area-0.0.0.0]net 10.0.0.0 0.255.255.255、 ).255.255.255<br>ce Vlanif1<br>).255.255.255,<br>ce Vlanif1

[S2-ospf-1-area-0.0.0.0]silent-interface Vlanif1

[R1]ospf 1

[R1-ospf-1]are 0

[R1-ospf-1-area-0.0.0.0]net 10.0.0.0 0.255.255.255

[S1]ping -c 2 10.0.1.1

PING 10.0.1.1: 56 data bytes, press CTRL C to break

Reply from 10.0.1.1: bytes=56 Sequence=1 ttl=255 time=50 ms Reply from 10.0.1.1: bytes=56 Sequence=2 ttl=255 time=40 ms [S1]ping -c 2 10.0.12.2 PING 10.0.12.2: 56 data bytes, press CTRL C to break Reply from 10.0.12.2: bytes=56 Sequence=1 ttl=255 time=30 ms Reply from 10.0.12.2: bytes=56 Sequence=2 ttl=255 time=30 ms

### **八、配置 VRRP**

```
[S1]interface Vlanif 1
```
[S1-Vlanif1]vrrp vrid 1 virtual-ip 10.0.123.1 =====配置 VRRP Group ID 为 1,虚拟 IP 地址 10.0.123.1 .123.1 = = = = = 配置 VRRP Group ID 为 1 , 虚拟 IP :<br> = = = = 配置 VRRP 优先级为 105 , 默认为 100<br>.123.1

[S1-Vlanif1]vrrp vrid 1 priority 105 ====配置 VRRP 优先级为 105, 默认为 100

[S2]int vlanif 1

[S2-Vlanif1]vrrp vrid 1 virtual-ip 10.0.123.1

测试

[S1]display vrrp 1

Vlanif1 | Virtual Router 1

State : Master

Virtual IP : 10.0.123.1

Master IP : 10.0.123.2

PriorityRun : 105

PriorityConfig : 105

MasterPriority : 105

Preempt : YES Delay Time : 0 s

TimerRun : 1 s

TimerConfig : 1 s

Auth type : NONE

Virtual MAC : 0000-5e00-0101

Check TTL : YES

Config type : normal-vrrp

Create time : 2014-05-21 18:11:32 UTC-08:00

Last change time : 2014-05-21 18:11:35 UTC-08:00 2 UTC-08:00<br>::11:35 UTC-08:00<br>.

#### [S2]display vrrp

Vlanif1 | Virtual Router 1

State : Backup

Virtual IP : 10.0.123.1

Master IP : 10.0.123.2

PriorityRun : 100

PriorityConfig : 100

MasterPriority : 105

Preempt : YES Delay Time : 0 s

TimerRun : 1 s

TimerConfig : 1 s

Auth type : NONE

Virtual MAC : 0000-5e00-0101

Check TTL : YES

Config type : normal-vrrp

Create time : 2014-05-21 18:13:47 UTC-08:00

Last change time : 2014-05-21 18:13:47 UTC-08:00

<R2>ping -c 1 10.0.1.1

```
PING 10.0.1.1: 56 data bytes, press CTRL C to break
```
Reply from 10.0.1.1: bytes=56 Sequence=1 ttl=254 time=120 ms s CTRL\_C to break<br>quence=1 ttl=254 time=120 ms<br>s CTRL\_C to break<br>quence=1 ttl=254 time=90 ms

<R3>ping -c 1 10.0.1.1

PING 10.0.1.1: 56 data bytes, press CTRL C to break

Reply from 10.0.1.1: bytes=56 Sequence=1 ttl=254 time=90 ms

[S1]interface Vlanif 1

[S1-Vlanif1]shutdown

```
<R2>ping -c 10000 10.0.1.1
```
PING 10.0.1.1: 56 data bytes, press CTRL\_C to break

Reply from 10.0.1.1: bytes=56 Sequence=1 ttl=254 time=70 ms

Request time out

Reply from 10.0.1.1: bytes=56 Sequence=3 ttl=254 time=50 ms

Reply from 10.0.1.1: bytes=56 Sequence=4 ttl=254 time=40 ms

[S1]display vrrp

Vlanif1 | Virtual Router 1

State : Initialize

Virtual IP : 10.0.123.1

Master IP : 0.0.0.0

PriorityRun : 105

PriorityConfig : 105

MasterPriority : 0

Preempt : YES Delay Time : 0 s

TimerRun : 1 s

TimerConfig : 1 s

Auth type : NONE

Virtual MAC : 0000-5e00-0101

Check TTL : YES

Config type : normal-vrrp

Create time : 2014-05-21 18:11:32 UTC-08:00

Last change time : 2014-05-21 18:22:38 UTC-08:00

[S2]display vrrp

Vlanif1 | Virtual Router 1

State : Master

Virtual IP : 10.0.123.1

Master IP : 10.0.123.3

PriorityRun : 100

PriorityConfig : 100

MasterPriority : 100

[S1]int Vlanif 1

[S1-Vlanif1]undo shutdown

此时 R2 与 R3 通过 S1 发送数据给 10.0.1.1。如果关闭 S1 的 G0/0/1 接口, 或关闭 R1 的 G0/0/1 接口, 网络将无法自动切换到 .1.1。<br><br>.1.1。如果关闭 S1 的 G0/0/1 接口 , 或关闭 R1 的 G0/l<br>.

通过 S2 发送数据给 10.0.1.1

关闭 S1 的 G0/0/1 接口

[S1]int g0/0/1

[S1-GigabitEthernet0/0/1]shut

[S1]display vrrp brief

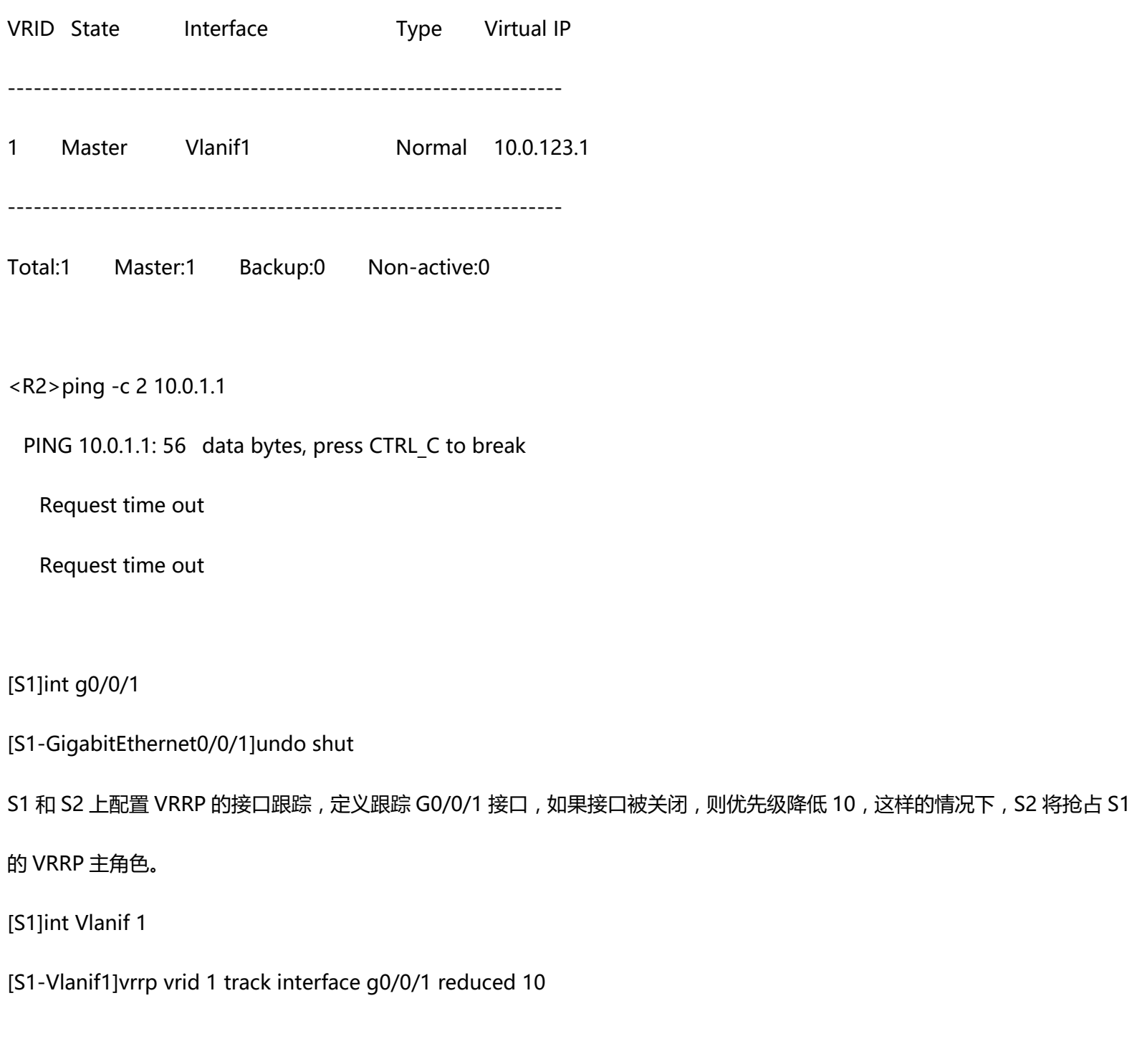

[S2]int Vlanif 1

[S2-Vlanif1]vrrp vrid 1 track interface g0/0/1 reduced 10

[S1]int g0/0/1

[S1-GigabitEthernet0/0/1]shut

[S2]display vrrp

Vlanif1 | Virtual Router 1

State : Backup

Virtual IP : 10.0.123.1

Master IP : 10.0.123.2

PriorityRun : 90

PriorityConfig : 100

MasterPriority : 95

Preempt : YES Delay Time : 0 s

TimerRun : 1 s

TimerConfig : 1 s

Auth type : NONE

Virtual MAC : 0000-5e00-0101

Check TTL : YES

Config type : normal-vrrp

Track IF : GigabitEthernet0/0/1 Priority reduced : 10

IF state : DOWN

Create time : 2014-05-21 18:13:47 UTC-08:00

Last change time : 2014-05-21 18:26:12 UTC-08:00

# **九、配置 vrrp 认证**

[S1]int Vlanif 1

[S1-Vlanif1]vrrp vrid 1 authentication-mode md5 cisco

[S1]display vrrp

Vlanif1 | Virtual Router 1

State : Master

Virtual IP : 10.0.123.1

Master IP : 10.0.123.2

PriorityRun : 105

PriorityConfig : 105

MasterPriority : 105

Preempt : YES Delay Time : 0 s

TimerRun : 1 s

TimerConfig : 1 s

Auth type : MD5 Auth key : \*hPH!nZ\_`,9P4p;tsqP+i@o#

Virtual MAC : 0000-5e00-0101

Check TTL : YES

Config type : normal-vrrp

Track IF : GigabitEthernet0/0/1 Priority reduced : 10

IF state : UP

Create time : 2014-05-21 18:11:32 UTC-08:00

Last change time : 2014-05-21 18:26:12 UTC-08:00

[S2]interface Vlanif 1

[S2-Vlanif1]vrrp vrid 1 authentication-mode md5 cisco

博主也只是业余时间写写技术文档,请大家见谅,大家觉得不错的话,可以推荐给朋友哦,博主会努力推出更好的系列文 档的。如果大家有任何疑问或者文中有错误跟疏忽的地方,欢迎大家留言指出,博主看到后会第一时间修改,谢谢大家的支持, 更多技术文章尽在网络之路博客,http://ccieh3c.com。 昔误跟疏忽的地方,欢迎大家留言指出,博主看到后会<sup>。</sup><br>//ccieh3c.com。<br>